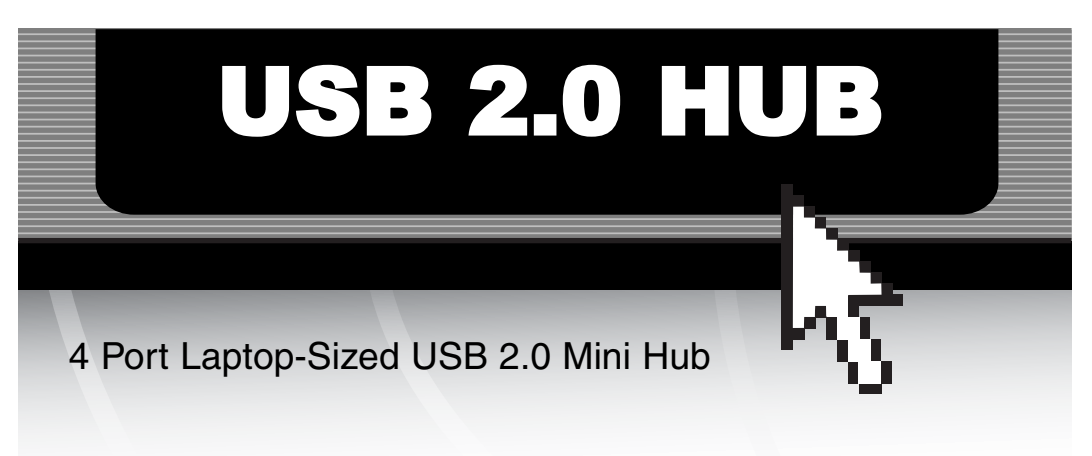

ST4200MINI

# Instruction Guide

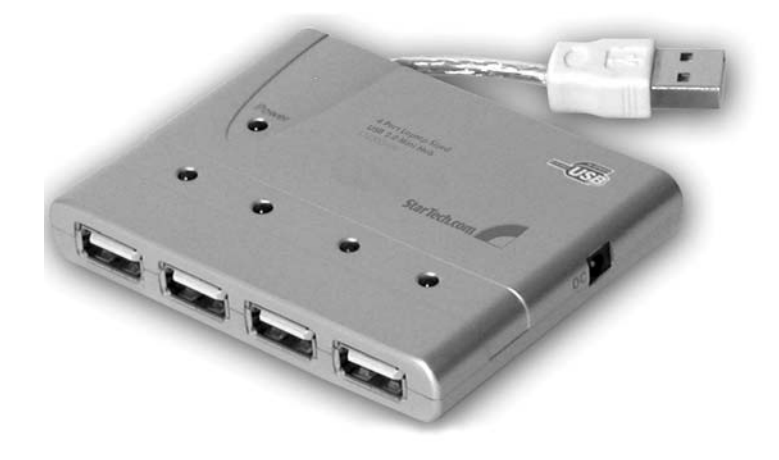

\* Actual product may vary from photo

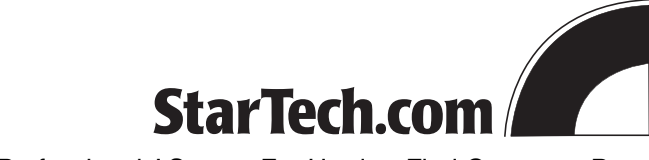

The Professionals' Source For Hard-to-Find Computer Parts

#### FCC COMPLIANCE STATEMENT

This equipment has been tested and found to comply with the limits for a Class B digital device, pursuant to part 15 of the FCC Rules. These limits are designed to provide reasonable protection against harmful interference in a residential installation. This equipment generates, uses and can radiate radio frequency energy and, if not installed and used in accordance with the instructions, may cause harmful interference to radio communications. However, there is no guarantee that interference will not occur in a particular installation. If this equipment does cause harmful interference to radio or television reception, which can be determined by turning the equipment off and on, the user is encouraged to try to correct the interference by one or more of the following measures:

- Reorient or relocate the receiving antenna.
- Increase the separation between the equipment and receiver.
- Connect the equipment into an outlet on a circuit different from that to which the receiver is connected.
- Consult the dealer or an experienced radio/TV technician for help.

## Table of Contents

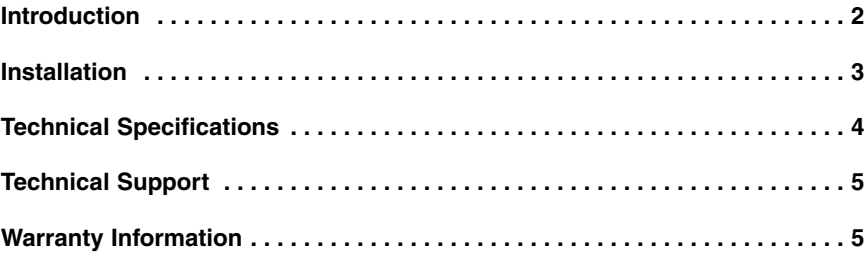

**1**

## Introduction

Thank you for purchasing a StarTech.com laptop-sized USB 2.0 4-port hub. With the StarTech.com ST4200MINI 4-port hub, you can plug in your most demanding nextgeneration peripherals and still enjoy data transfer speeds of up to 480 Mbits/sec. And since the ST4200MINI is backwards-compatible with USB 1.1 specifications, your less demanding peripherals will still function perfectly with no adjustments. The hub's compact, "pocket"-sized design means you can take it with you anywhere, and since the hub can get power from the USB port, the hub works great with laptops.

### **Features**

- Complies with USB 2.0 and USB 1.1 specifications
- Supports both bus-powered and self-powered mode
- Provides four downstream (Type A Female, connects to devices) and one upstream (Type A Male, connects to computer) ports
- Supports Plug and Play specifications
- Connects up to 127 USB 2.0 devices (daisy-chained)
- Backed by StarTech.com's one-year warranty

## **Before You Begin**

To ensure a quick and easy device installation, please read through this section carefully before attempting to install the device.

#### **System Requirements**

- IBM-compatible Pentium-233 MHz or faster PC running Windows XP, 2000, Me, 98SE or Mac computer running OS X or higher
- 64 MB of RAM or higher
- An open USB 2.0 port

**WARNING!** The device must be installed and operated in an environment with temperatures between **32-104ºF (0-40ºC)**. Make sure that the hub is kept away from heating sources. Do not place any objects on top of the device. Make sure that no water or moisture enters the unit. If necessary, use a dehumidifier to reduce humidity near the device.

#### **Package Contents**

• 1 x USB 2.0 4-port mini-hub

Download from Www.Somanuals.com. All Manuals Search And Download.

**2**

## Installation

- 1. With your computer turned on, plug the mini hub into an open USB 2.0 port.
- 2. Your computer will automatically detect the device and install the drivers automatically.
- 3. If you are using several high-powered devices, you may need to use the power adapter. Plug the adapter into the DC power port on the side of the device and plug the other end into an available power source.

#### **Checking Proper Installation**

On Windows systems, you can check **Device Manager** to ensure that your hub has been installed successfully. Under the **Universal Serial Bus** heading, you should see "Generic USB Hub" (or similar). If installed correctly, there should be no question or exclamation marks beside the device name.

**NOTE:** In Windows Me, the device may have a green question mark beside its name. This is only because Windows Me can not identify the USB's brand name. This will not affect the device function.

In Mac systems, go to "Apple System Profiler\Devices and Volumes\USB" to verify installation.

#### **Over Current Status**

If you are powering the hub through the USB bus and are using several high-current devices, you may exceed the current limit. If the current limit is exceeded, the hub will disconnect power from the related port (the port's LED will also go out). If you have exceeded the current limitation, plug in the hub's optional power adapter.

If you are using Windows, you may see a pop-up window telling you that the maximum current has been exceeded. If you see this window, you can click the **Reset** button to resume working. If no window appears, reset the hub by unplugging the USB cable then plugging it back in.

**3**

 $\blacksquare$ 

## Technical Specifications

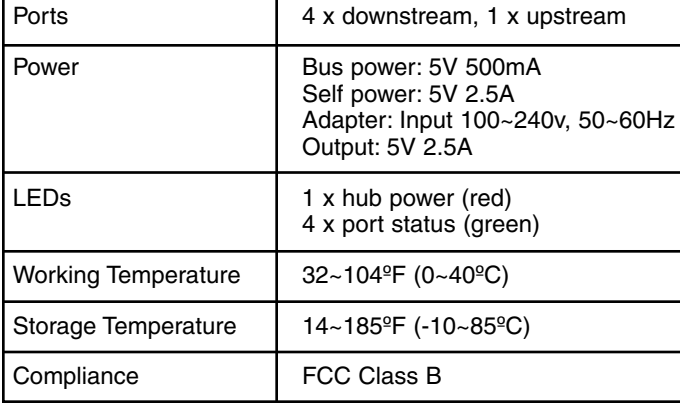

#### **5**

## Technical Support

The following technical resources are available for this StarTech.com product:

#### **On-line help:**

We are constantly adding new information to the Tech Support section of our web site. To access this page, click the Tech Support link on our homepage, **www.startech.com**. In the tech support section there are a number of options that can provide assistance with this card.

Knowledge Base - This tool allows you to search for answers to common issues using key words that describe the product and your issue.

FAQ - This tool provides quick answers to the top questions asked by our customers.

Downloads - This selection takes you to our driver download page where you can find the latest drivers for this product.

Call StarTech.com tech support for help: **USA/Canada:** 1-519-455-4931 **UK/Ireland/Europe:** 00-800-7827-8324 Support hours: Monday to Friday 9:00AM to 5:00PM EST (except holidays)

## Warranty Information

**This product is backed by a one-year warranty. In addition, StarTech.com warrants its products against defects in materials and workmanship for the periods noted below, following the initial date of purchase. During this period, the products may be returned for repair, or replacement with equivalent products at our discretion. The warranty covers parts and labor costs only. StarTech.com does not warrant its products from defects or damages arising from misuse, abuse, alteration, or normal wear and tear.**

#### **Limitation of Liability**

In no event shall the liability to StarTech.com Ltd. (or its officers, directors, employees or agents) for any damages (whether direct or indirect, special, punitive incidental, consequential, or otherwise), loss of profits, loss of business, or any pecuniary loss, arising out of related to the use of the product exceed the actual price paid for the product.

Some states do not allow the exclusion or limitation of incidental or consequential damages. If such laws apply, the limitations or exclusions contained in this statement may not apply to you.

Revised: 6 March, 2006

Free Manuals Download Website [http://myh66.com](http://myh66.com/) [http://usermanuals.us](http://usermanuals.us/) [http://www.somanuals.com](http://www.somanuals.com/) [http://www.4manuals.cc](http://www.4manuals.cc/) [http://www.manual-lib.com](http://www.manual-lib.com/) [http://www.404manual.com](http://www.404manual.com/) [http://www.luxmanual.com](http://www.luxmanual.com/) [http://aubethermostatmanual.com](http://aubethermostatmanual.com/) Golf course search by state [http://golfingnear.com](http://www.golfingnear.com/)

Email search by domain

[http://emailbydomain.com](http://emailbydomain.com/) Auto manuals search

[http://auto.somanuals.com](http://auto.somanuals.com/) TV manuals search

[http://tv.somanuals.com](http://tv.somanuals.com/)